# MANUALE D'USO SMARTWATCH V110 – AK-X3

1. Vista generale e pulsanti:

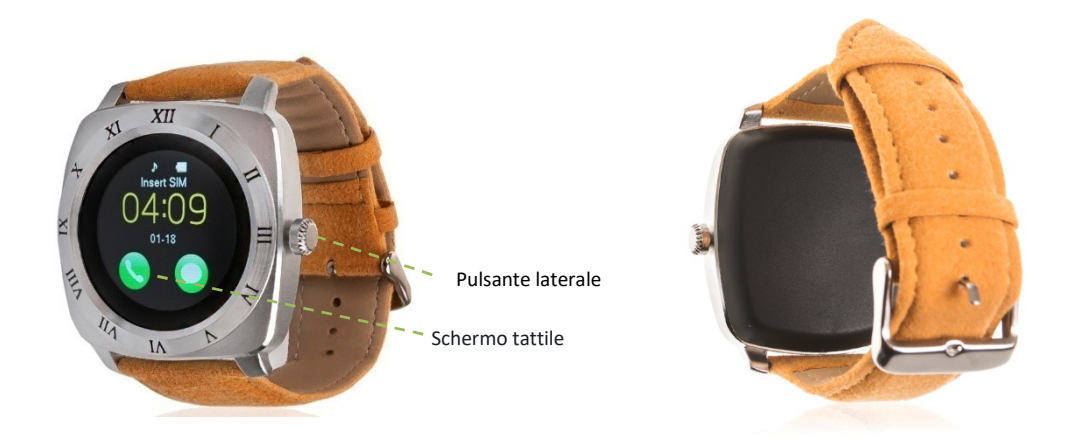

# 2. Prima del primo utilizzo:

- Le funzioni potrebbero cambiare in base ad aggiornamenti software futuri.
- Caricare la batteria per almeno due ore prima di utilizzarla per la prima volta.
- Accendere l'apparecchio: premere il pulsante laterale per alcuni secondi.
- Accendere/spegnere il display: Premere brevemente il pulsante laterale.
- Scorrere i menu: Scorrere a sinistra o a destra sullo schermo a sfioramento.

Per ricaricare lo smartwatch, collegare il cavo USB sul lato dell'orologio e a una porta USB o a un adattatore di ricarica.

# 3. Cambio di lingua:

Se lo smartwatch è in una lingua che non si comprende, attenersi alla seguente procedura:

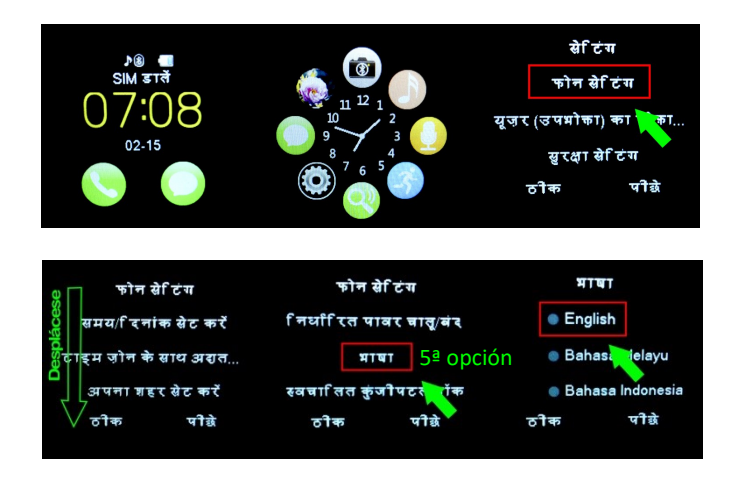

- 4. Scaricare e collegare il software di sincronizzazione al proprio smartphone:
	- 1. Cerca su GooglePlay e scarica l'applicazione gratuita "BTNotification".
- 2. Attivare il Bluetooth sul telefono. Cliccare su "Accessibilità" e attivare l'applicazione, che apparirà come WOO Partner, se è disabilitata.
- 3. Passare alle impostazioni dell'applicazione utilizzando l'icona dei tre punti in alto a destra. Accedere al menu "Impostazioni Bluetooth" e cercare l'X3 (questo è il nome predefinito, anche se è possibile modificarlo dall'orologio)
- 4. Il bracciale è già collegato allo smartphone.

È anche possibile collegarli dalle impostazioni Bluetooth del telefono o dall'orologio.

NOTA: Applicazione disponibile solo per Android.

# 5. Funzioni:

- Impostazioni Bluetooth e Bluetooth: attivare, disattivare e configurare il Bluetooth dello smartwatch per associarlo al telefono.
- Pedometro: muovere le braccia regolarmente mentre si cammina, e il contapassi conta i passi. Nella schermata principale dell'applicazione è possibile visualizzare l'ora e il numero di passaggi.
- Registratore di suoni: È necessario inserire una scheda di memoria.
- Lettore musicale: È necessario inserire una scheda di memoria.
- Lettore musicale remoto: controlla la musica sul tuo smartphone dal tuo orologio.
- Telecamera remota: consente di attivare la fotocamera del telefono dall'orologio.
- Fotocamera: scattare foto utilizzando la fotocamera incorporata nell'orologio.
- Galleria immagini.
- Messaggi di testo: Consente di leggere e scrivere messaggi di testo e di inviarli ai contatti.
- Antiperdita: consente di inviare un segnale acustico o vibrazionale all'orologio.
- Monitor di sonno: controlla la qualità del sonno durante il sonno. Il braccialetto invierà le informazioni sullo sleep all'applicazione dello smartphone. Misura il sonno totale, il sonno profondo, il sonno leggero, sveglio ... così come l'efficienza del sonno.
- Chiamate: Effettuare chiamate direttamente dall'orologio e visualizzare le ultime chiamate effettuate e ricevute.
- Rubrica: Sincronizzare e visualizzare la rubrica sull'orologio.
- Sveglia: impostare una sveglia in modo che il braccialetto vi avverta a una certa ora.
- Controllo sedentario: impostare l'orologio per avvisare l'utente quando è stato statico per troppo tempo.
- Calendario.
- QR: Scaricare l'applicazione eseguendo la scansione del codice QR.

Dall'applicazione è possibile accedere ad altre funzioni, ad esempio:

 Notifiche di chiamate, SMS e applicazioni: Attraverso la configurazione è possibile attivare questa funzione in modo che quando arriva una notifica sul vostro cellulare, il braccialetto visualizzi un messaggio con l'icona corrispondente all'applicazione da cui proviene.

Se non ricevete le notifiche, verificate che la domanda vi abbia accesso. Sui dispositivi Android, è necessario consentire l'accesso alle notifiche per poterle ricevere sul braccialetto. Per fare questo, andare alle impostazioni del telefono e cercare una sezione dove è possibile impostare le notifiche (questo varia a seconda della marca del terminale utilizzato). Una volta lì, verrà visualizzato un gestore di notifiche con le applicazioni esistenti sul telefono. Individuare l'applicazione e attivare l'interruttore "Consenti notifiche".

Blocco delle domande per le quali non si desidera ricevere notifiche..

### 6. Inserimento di una scheda MicroSD e SIM

I vassoi porta-SIM e micro SD si trovano sotto la batteria. Seguire i passaggi riportati di seguito.

- 1. Sollevare la copertura posteriore dell'orologio tirandolo con cautela verso l'alto da uno degli angoli.
- 2. Rimuovere delicatamente la batteria dal relativo vano.
- 3. Tirare indietro il vassoio in metallo SD e sollevarlo.
- 4. Posizionare le schede e rimettere il vassoio in posizione. Inserire la Micro SD in posizione come mostrato in figura. Inserire la batteria e sostituire il coperchio posteriore dell'orologio.

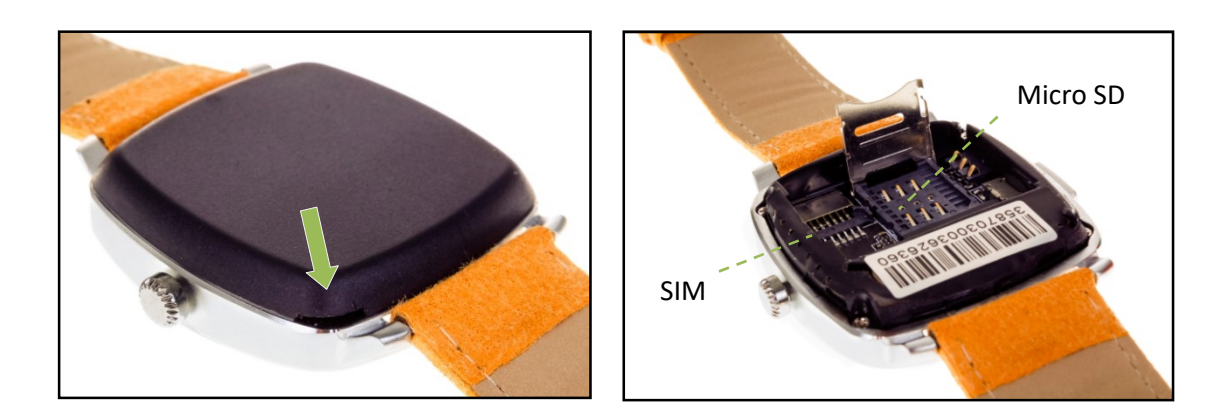

# 7. Risolvere problemi comuni:

- Impossibile accendere: la batteria potrebbe essere troppo scarica, provare a ricaricarla.
- Auto Power Off: La batteria è scarica; caricarla.
- Tempo di utilizzo troppo breve: la batteria non è carica correttamente.-No carga: la vida de la batería puede verse reducida tras unos años. Debe remplazarla por una nueva.

#### 8. Avvisi:

- Utilizzare gli accessori sull'orologio e sullo smartphone.
- Ricollegare il Bluetooth se si scollega occasionalmente.